### **BIBLIOGRAPHY**

- Abdulhakim M, Dr. Liam Murray, 2015. *Using Authentic Materials in the Foreign Language Classrooms : Teacher Attitudes and Perceptions in Libyan Universities*, (Macrothink Institute).
- Albert J. Harris and Edward J. Sipay, 1975. *How to Increase Reading Ability* (New York: Longman)
- Albert J. Harris, Edward R. Sipay, 1968,1940. *How to Increase Reading Ability (A Guide to Developmental and Remedial Methods)*, (Newyork & London: Longman).
- Alexander, dkk, 1997. *Teaching Reading*, (USA: Little, Brown, and Company).
- Amir Marzban, Solmaz Davaji, 2015. *The Effect of Authentic Texts on Motivation and Reading Comprehension of EFL Students at Intermediate Level of Proficiency*, Iran.
- Andi Bulkis Maghfirah Mannong, 2016. *The Effect of Using Authentic Materials to Improve the Reading Comprehension of the Ninth Grade Students of SMPN 36 Makassar*, (Skripsi Universitas Negeri Makassar).
- Arthur W. Heilman, Timothy R. Blair, Willian H. Rupley, 1981. *Principles and Practices of Teaching Reading (Fitht Edition, United States of America).*
- AS Hornby, 1974. *Oxford Advanced Learner's Dictionary of Current English*, (New York: Oxford University Press)
- Athur W. Heilman, Timothy R. Blair, William H. Rupley,1961. *Principles and Practices of Teaching Reading* (London: Charles E. Merrill Publishing Co).
- Burhan Bungin, *Metodologi Penelitian Kuantitatif: Komunik.*
- David Nunan,1991. *Language Teaching Methodology* (New York : Prentice Hall).
- Dorothy Rubin, 1982. *Diagnosis and Correction in Reading Instruction*, (New York: CBS College Publishing).
- Dorothy Rubin, *Diagnosis and Correction in Reading Instruction*.
- Eve Zyzik, Charlene Polio, 2017. *Authentic Materials Myths (Applying Second Language Research to Classroom Teaching)*, (United States of America: University of Michigan).
- Ferit Kilickaya,2004. *Authentic Materials and Cultural Content in EFL Classrooms*, (Middle East Technical University, Turkey.
- H. Douglas Brown, 2004, Language Assessment : *Principle and Classroom Practices*, (United States of America , Longman).
- Ika Citra Wulandari, 2015, *Uji Coba Soal PISA untuk Mengetahui Tingkat Kemampuan Literasi Matematis pada Siswa SMP Universitas Pendidikan Indonesia*, repository.upi.edu.

Juliansyah Noor, *Metodologi Penelitian Skripsi, Tesis, Disertasi & Karya Ilmiah* (Prenada Media).

- L.R. Gay, *Education Researh (Competencies for Analysis and Application)*
- Lewis Lansord, 2014, *Authentic Material in the Classroom: The Disadvantages*, (Cambridge University Press)
- Mark & John, 2010, *Authentic Material in English as Second Language (ESL) Classroom*, (University College Plymouth ST Mark & ST John).
- Mohsen Jafari, 2013, *A Comparison between Reading Aloud and Silent Reading among Iranian EFL Learners*, (Gazimagusa)
- Nur Paidah, 2017, *Improving Reading Comprehension by Using Extensive Reading at the Second Year Students of MAN 2 Parepare*, (Graduated Skripsi : Tarbiyah Department :

of America: Printice Hall.

Saepudin, dkk. 2013*. Pedoman Penulisan Karya Ilmiah*, Parepare: STAIN.

Sugiyono, 2010, *Statistika Untuk Peneliti*, (Bandung: Alfabeta).

Suharsimi Arikunto, 2009, *Dasar-dasar Evaluasi Pendidikan*, (Jakarta: Bumi Aksara)

Suharsimi Arikunto, 2002, *Prosedur Penelitian* (Jakarta: RinekaCipta).

Syofian Siregar, 2014, *Metode Penelitian Kuantitatif* (Print II, Jakarta: Kencana).

Tinker. A. Miles and Cullogh.1975, *Teaching Vocabulary Elementary Reading* (New Jersey: Practice\_Hall Inc. Englewood Cliffs).

- Waterloo Student Success Office, 2010, *Speed Reading Study Guide*, (University of Maryland & Coles Note).
- William Grabe, 2009, *Reading in a Second Language : Moving from Theory to Practice* (New York : Cambridge University Press Parepare).
- *Panduan Modern Penelitian Kuantitatif*
- Smith, J, Ricard & Johnson, D, Dale, 1980, *Reading Instruction for Today's Children*, United States)

Willian Grabe, Fredricka L. Stoller, 2002, *Teaching and Researching Reading* (London: Pearson Education Longman).

Yanuarti Apsari, 20014 *The Effect of Authetic Materials in Teaching Reading Comprehension*, (ELTIN Journal).

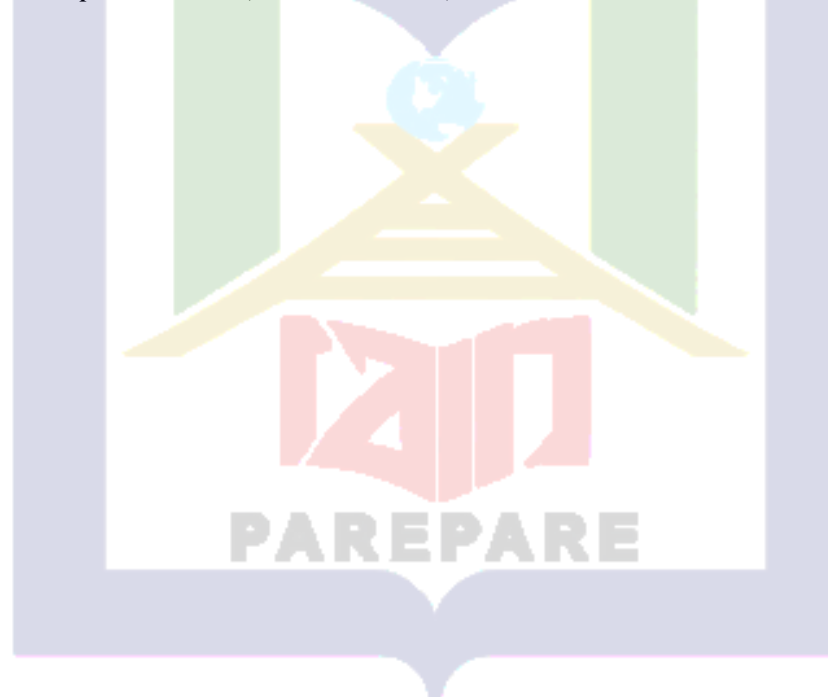

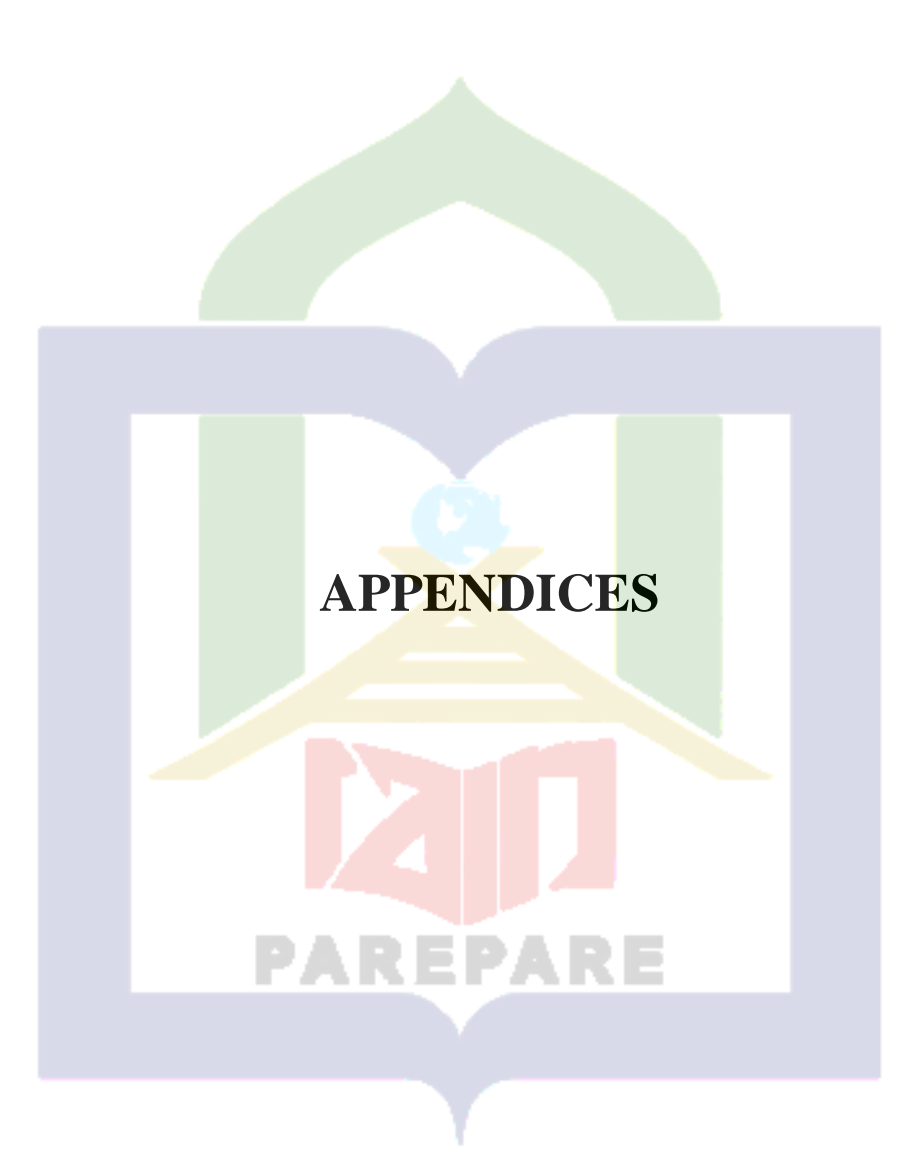

# **Appendix 1 : Research Instrument**

## **Instrument of Test**

Read the text to answer the questions.

There's a lot you can do with a computer, and if you're just getting started it can seem pretty daunting. Luckily, computers have gotten simpler over the years, and you can be up and running in just a few minutes. From setting up your new computer to safely browsing the internet and installing your favorite programs, see the guides posted below to start using your computer like a pro.

# **1. Set up your computer.**

If you are setting up a new desktop computer, there are a few steps you will need to go through before you can start using it. After finding a place near your desk to put the tower, you will need to connect your monitor, keyboard, and mouse, as well as plug the tower into a power source.

- These are the only things required to be connected to the computer in order to use it. You can add more peripherals and accessories later.
- If you are using a new laptop, you will have significantly less to set up. Plug your laptop into a power source to ensure that it is charged, and then power it on to begin.

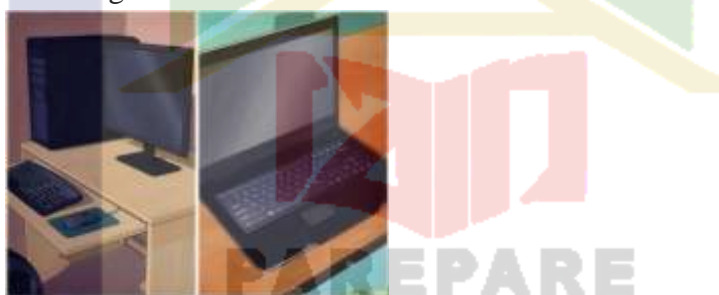

# **2. Create a user account.**

If you are using the computer for the first time, you will likely be asked to create a user account when you turn it on. This account will hold all of your documents, pictures, downloaded files, and any other files that you create.

 If your computer is in a public setting, you should create a strong password to protect your personal information. This is highly recommended, even if your computer is a home computer (To prevent someone from accessing your files).

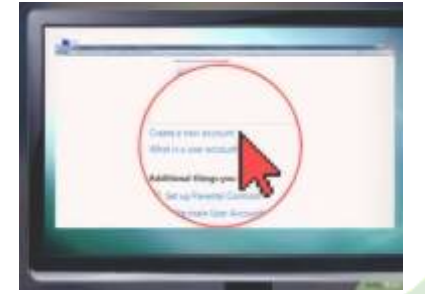

# **3. Get familiar with the desktop.**

The desktop is the main work area of your computer, and will likely be the most visited area of your computer. Your desktop appears every time you log into your account, and contains icons and shortcuts to your most used programs and files. The desktop will look and function differently depending on which operating system you use.

- Windows operating systems (except Windows 8) are characterized by the Start menu in the lower-left corner of the desktop. The Start menu allows you to quickly access your installed programs and settings.
- Windows 8 has replaced the Start menu with the Start screen. It functions much the same way, but is fundamentally different in the way it displays information.
- OS X allows you to use multiple desktops to keep things organized and under control.

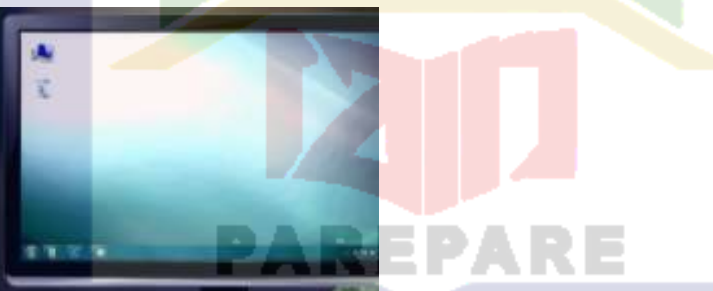

# **4. Learn mouse and keyboard basics.**

The mouse and keyboard are your primary means of interacting with your computer. Take some time to get familiar with how they work and how you can interact with your operating system and programs.

 Learn how to use a mouse to navigate. Your mouse allows for pinpoint navigation and control, and is necessary for a wide variety of activities. Getting familiar with how to use the mouse will go a long way towards making you a more proficient computer user.

 Practice some keyboard shortcuts to improve your work flow. Keyboard shortcuts are combinations of keyboard keys that perform a function in the program or operating system you are using. For example, in most programs that allow saving files, pressing Ctrl+S (⌘ Cmd+S on a Mac) will automatically save your current file.

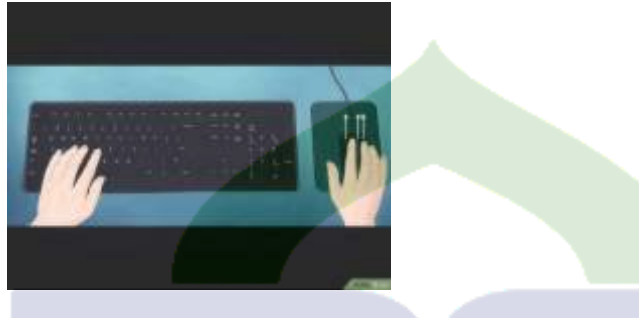

# **5. Launch some preinstalled applications.**

Even if you built your computer yourself, there will be some preinstalled applications and utilities that you can use without having to install anything additional. If you are using Windows, click the Start menu and browse through your available programs. If you are using a Mac, check your Dock and Applications folder.

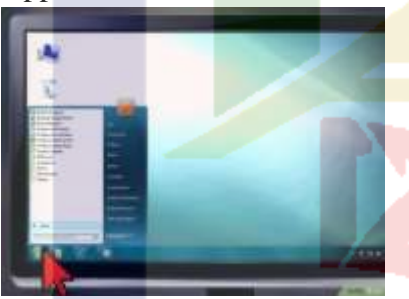

# **6. Install your first program.**

Installing software is a very common task on a computer, no matter what kind of computer you are using. The process is usually very straightforward, as most installers give clear instructions for each step.

- Installing Microsoft Office is a good place to start if you are using a Windows computer. Having access to a word processor is invaluable, and is one of the main purposes of many people's computers. Many Windows computers come with a trial version of Office already installed.
- Installing software on a Mac is a little bit different than installing on a Windows PC. This is mainly due to the underlying structure of the Mac

operating system. Many Mac users find installing and managing programs much easier on OS X instead of Windows.

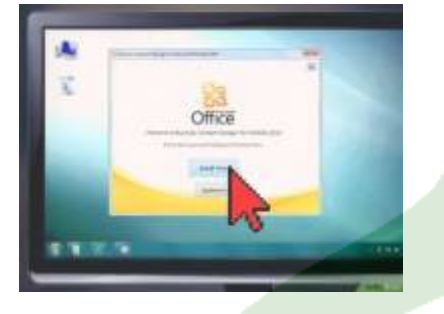

# **Answer the following questions.**

- 1. What does the text talking about?
- 2. Do you know what type of the text above?
- 3. How many steps are needed to start using a computer like a pro?
- 4. What should we do after set up our computer?
- 5. After find a desk to put the tower, what should the user do next?
- 6. What is the feature of windows operating systems? Explain the function of it!
- 7. Can you explain the important of the desktop?
- 8. If you are a new user, you will likely be asked to create a user account when you turn it on. What the function of the account?
- 9. What is the *importance* of learning the basic of using a mouse and keyboard?

PAREPARE

10. What should we do if the computer is in public settings?

# **Instrument of Questionnaire**

Angket ini merupakan kumpulan pernyataan-pernyataan yang tertulis yang digunakan untuk memperoleh informasi dari responden tentang "Ketertarikan siswa terhadap penggunakan materi authentic dalam pemahaman membaca siswa". Hasil angkat ini diharapkan dapat menjadi bahan kelengkapan peneliti. Kepada siswa diharapkan menjawab pernyataan sesuai dengan yang dirasakan dan sejujur-jujurnya.

Petunjuk pengisian :

- 1. Pada kuesioner ini terdapat 10 pernyataan. Pertimbangkan baik-baik setiap pernyataan dan berilah jawaban yang benar-benar sesuai dengan pilihan anda dengan sejujur-jujurnya tanpa dipengaruhi oleh dari pihak lain.
- 2. Berilah tanda  $\sqrt{p}$ ada setiap jawaban yang anda anggap sesuai dengan pilihan anda dan yang anda rasakan. Pilihan jawaban tersebut adalah:
	- SS : Sangat Setuju
	- S : Setuju
	- KS : Kurang Setuju
	- TS : Tidak Setuju
	- STS : Sangat Tidak Setuju

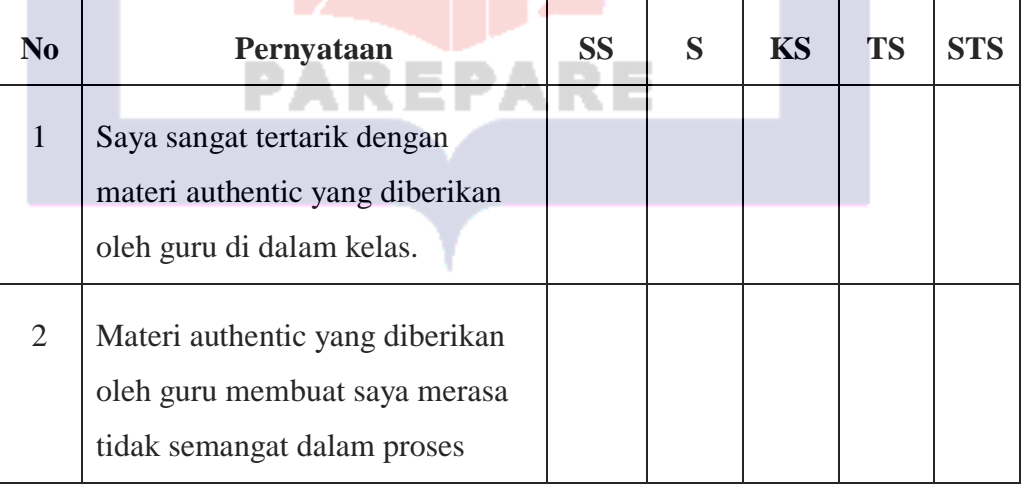

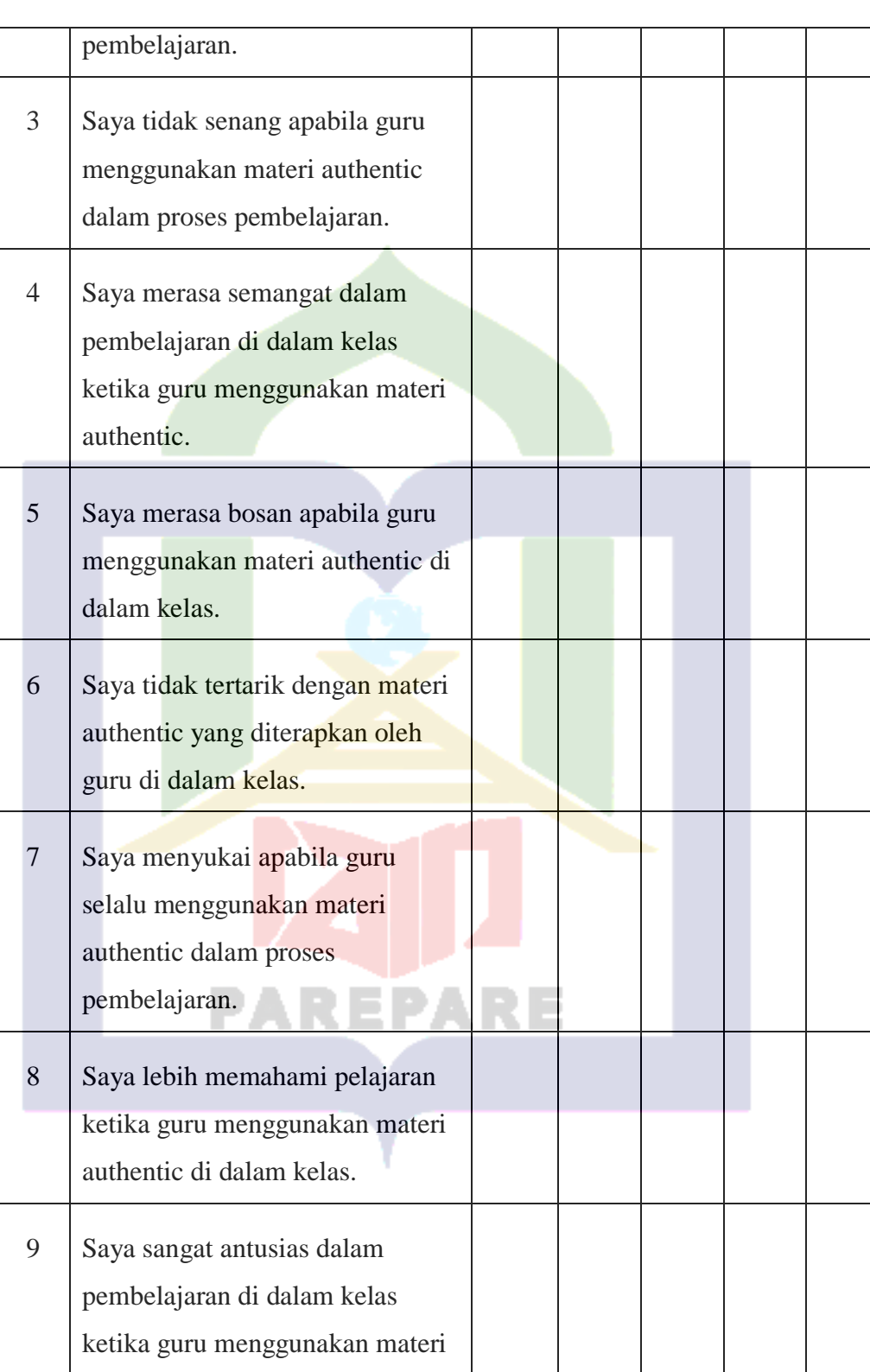

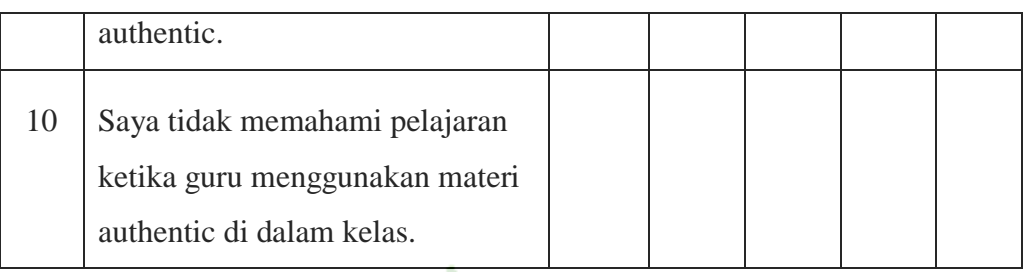

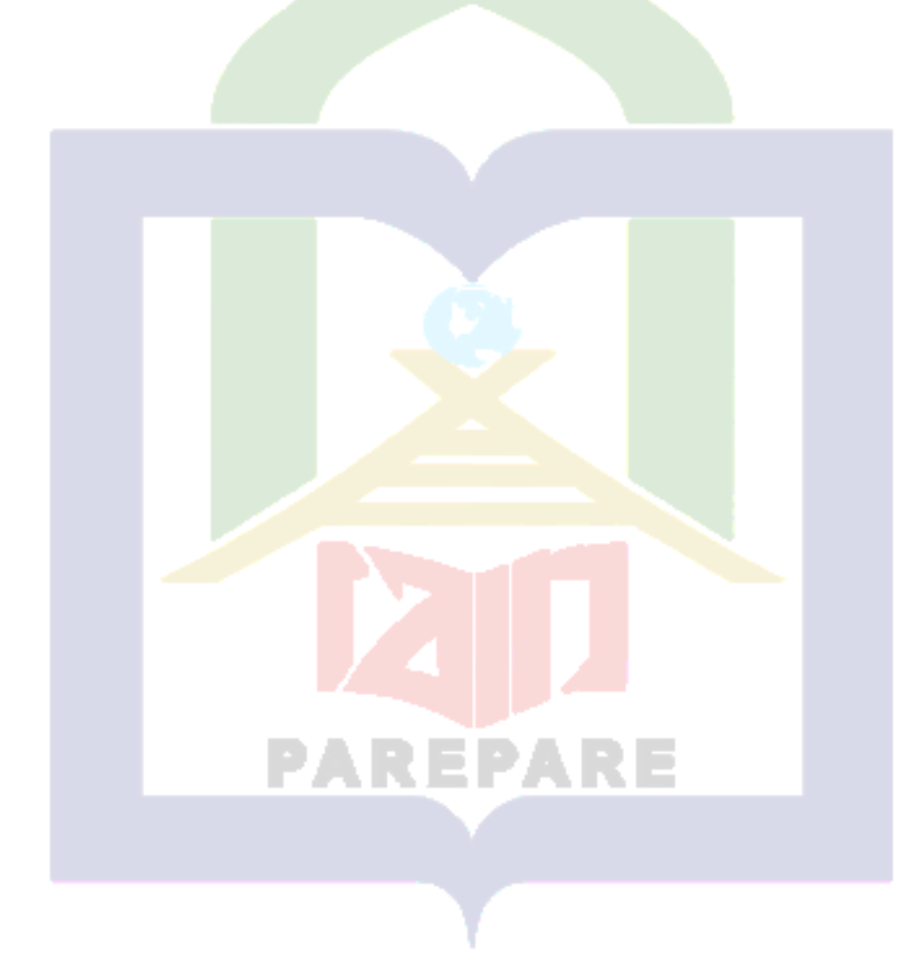

## Appendix 2 : The Result of the Instrument

10/4/2020 **READNA TEST READING TEST** Write your name, please! \* Wafik Nurazizah Read the text to answer the questions. There's a lot you can do with a computer, and if you're just getting started it can seem pretty daunting. Luckily, computers have gotten simpler over the years, and you can be up and running in just a few minutes. From setting up your new computer to safely browsing the internet and installing your favorite programs, see the guides posted below to start using your computer like a pro. 1. Set up your computer. If you are setting up a new desktop computer, there are a few steps you will need to go through before you can start using it. After finding a place near your desk to put the tower, you will need to connect your monitor, keyboard, and mouse, as well as plug the tower into a power source. These are the only things required to be connected to the computer in order to use it. You can add more peripherals and accessories later. If you are using a new laptop, you will have significantly less to set up. Plug your laptop into a power source to ensure that it is charged, and then power it on to begin. 2. Create a user account. If you are using the computer for the first time, you will likely be asked to create a user account when you turn it on. This account will hold all of your documents, pictures, downloaded files, and any other files that you create. If your computer is in a public setting, you should create a strong password to protect your personal information. This is highly recommended, even if your computer is a home computer (To prevent someone from accessing your files). Get familiar with the desktop.  $3.$ The desktop is the main work area of your computer, and will likely be the most visited area of your computer. Your desktop appears every time you log into your account, and contains icons and shortcuts to your most used programs and files. The desktop will look and function differently depending on which operating system you use. Windows operating systems (except Windows 8) are characterized by the Start menu in the lower-left corner of the desktop. The Start menu allows you to quickly access your installed programs and settings. Windows 8 has replaced the Start menu with the Start screen. It functions much the same way, but is fundamentally different in the way it displays information. OS X allows you to use multiple desktops to keep things organized and under control. 4. Learn mouse and keyboard basics. The mouse and keyboard are your primary means of interacting with your computer. Take some time to get familiar with how they work and how you can interact with your operating system and programs. Learn how to use a mouse to navigate. Your mouse allows for pinpoint navigation and control, and is necessary for a wide variety of activities. Getting familiar with how to use the mouse will go a long way towards making you a more

proficient computer user.

Practice some keyboard shortcuts to improve your work flow. Keyboard shortcuts are combinations of keyboard keys that perform a function in the program or operating system you are using. For example, in most programs that allow saving files, pressing Ctrl+S (3€ Cmd+S on a Mac) will automatically save your current file.

https://docs.google.com/forms/d/1iFenLRVGoByjo5\_1KCfOLXSmIQuURMX7jK6eG7w3VFwiedit#response=ACYDBNjf7xnF1NogbcN1mMw8zO3axocl... 1/3

# OF ISLAMIC INSTITUTE PAREPARE **STATE TRAL LIBRARY OF**

#### 10/4/2020

#### **READING TEST**

5. Launch some preinstalled applications.

Even if you built your computer yourself, there will be some preinstalled applications and utilities that you can use without having to install anything additional. If you are using Windows, click the Start menu and browse through your available programs. If you are using a Mac, check your Dock and Applications folder.

6. Install your first program.

Installing software is a very common task on a computer, no matter what kind of computer you are using. The process is usually very straightforward, as most installers give clear instructions for each step.

Installing Microsoft Office is a good place to start if you are using a Windows computer. Having access to a word processor is invaluable, and is one of the main purposes of many people's computers. Many Windows computers come with a trial version of Office already installed.

Installing software on a Mac is a little bit different than installing on a Windows PC. This is mainly due to the underlying structure of the Mac operating system. Many Mac users find installing and managing programs much easier on OS X instead of Windows.

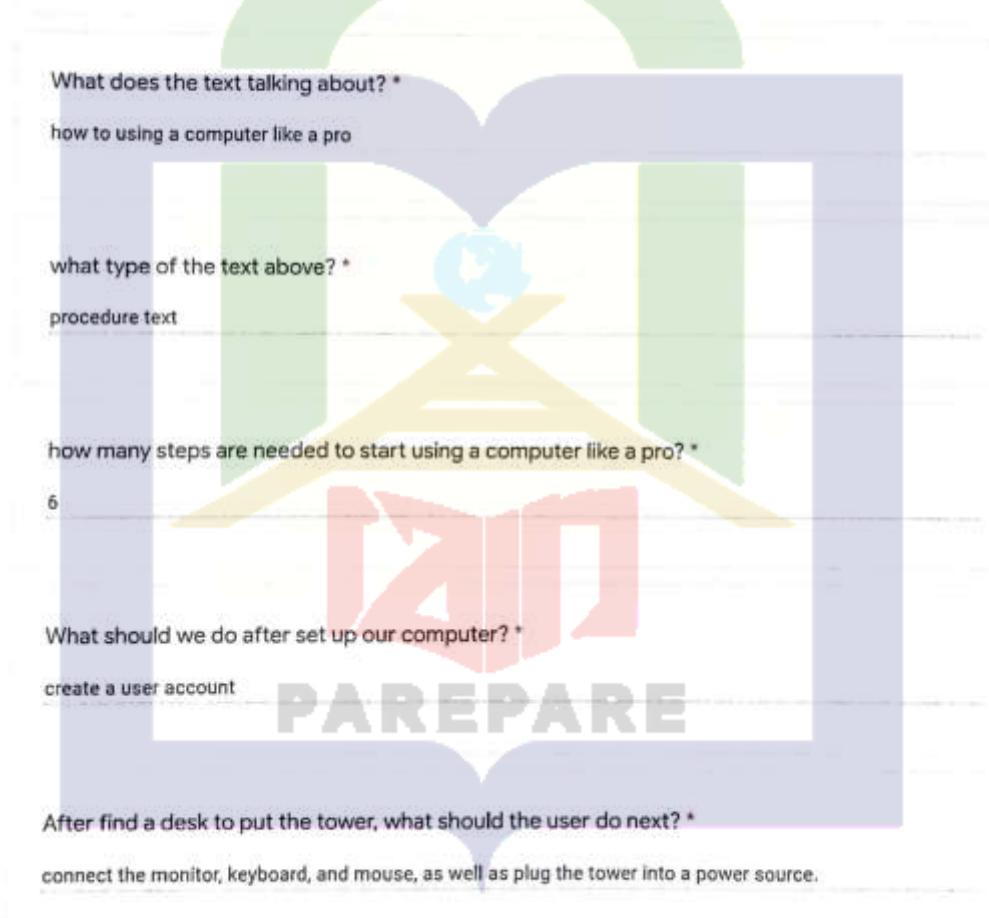

https://docs.google.com/forms/d/tiFanLRVGoByjo5\_1KCfOLXSmlQuURMX7jK6eG7w3VFwledt#response=ACYDBNjf7xnF1NogbcN1mMw8zO3axccL.. 2/3

10/4/2020

READING TEST

What is the feature of windows operating systems? Explain the function of it! \*

The feature of windows operating systems is the Start menu in the lower-left corner of the desktop.

Can you explain the important of the desktop? \*

desktop is the main work area of computer.

If you are a new user, you will likely be asked to create a user account when you turn it on. What the function of the account? \*

The function of the account is will hold all of your documents, pictures, downloaded files, and any other files that you create.

What is the importance of learning the basic of using a mouse and keyboard? \*

The mouse and keyboard are your primary means of interacting with your computer.

What should we do if the computer is in public settings? \*

make a strong password

This content is neither created nor endorsed by Google.

a R'espa

https://docs.google.com/forms/d/1iFenLRVGoByjo5\_1KCfOLXSmlQuURMX7jK6eG7w3VFwledt#response=ACYDBNjf7xnF1NogboN1mMw8zO3axccl ... 3/3

逗

10/4/2020

**READING TEST** 

# **READING TEST**

Write your name, pleasel \*

Siti Hardianti

### Read the text to annount the questions

There's a lot you can do with a computer, and if you're just getting started it can seem pretty daunting. Luckily, computers have gotten simpler over the years, and you can be up and running in just a few minutes. From setting up your new computer to safely browning the internet and installing your favorite programs, see the guides posted below to start using your computer like a pro.

1. Set up your computer.

If you are setting up a new desktop computer, there are a few steps you will need to go through before you can start using it. After finding a place near your desk to put the tower, you will need to connect your monitor, keyboard, and mouse, as well as plug the tower into a power source.

These are the only things required to be connected to the computer in order to use it. You can add more peripherals and accessories later.

If you are using a new laptop, you will have significantly less to set up. Plug your laptop into a power source to ensure that it is charged, and then power it on to begin.

#### 2. Create a user account.

If you are using the computer for the first time, you will likely be asked to create a user account when you turn it on. This account will hold all of your documents, pictures, downloaded files, and any other files that you create.

If your computer is in a public setting, you should create a strong password to protect your personal information. This is highly recommended, even if your computer is a home computer (To prevent someone from accessing your files).

#### 3. Get familiar with the desktop.

The desktop is the main work area of your computer, and will likely be the most visited area of your computer. Your desktop appears every time you log into your account, and contains icons and shortcuts to your most used programs and files. The desktop will look and function differently depending on which operating system you use.

Windows operating systems (except Windows B) are characterized by the Start menu in the lower-left corner of the desktop. The Start menu allows you to quickly access your installed programs and settings.

Windows 8 has replaced the Start menu with the Start screen. It functions much the same way, but is fundamentally different in the way it displays information.

OS X allows you to use multiple desktops to keep things organized and under control.

#### 4. Learn mouse and keyboard basics.

The mouse and keyboard are your primary means of interacting with your computer. Take some time to get familiar with how they work and how you can interact with your operating system and programs.

Learn how to use a mouse to navigate. Your mouse allows for pinpoint navigation and control, and is necessary for a wide variety of activities. Getting familiar with how to use the mouse will go a long way towards making you a more proficient computer user.

Practice some keyboard shortcuts to improve your work flow. Keyboard shortcuts are combinations of keyboard keys that perform a function in the program or operating system you are using. For example, in most programs that allow saving files, pressing Ctrl+S (% Cmd+S on a Mac) will automatically save your current file. https://docs.google.com/forms/d/1iFenLRVGoByjo5\_1KCIOLXSmlQuURMX7jK6eG7w3VFw/editivesponse=ACYDBN-K7kNNOP5je7H3TdpcyJQgaD... 1/3

# u. **OF ISLANIC** LIBRARY OF

#### **READING TEST**

5. Launch some preinstalled applications.

Even if you built your computer yourself, there will be some preinstalled applications and utilities that you can use without having to install anything additional. If you are using Windows, click the Start menu and browse through your available programs. If you are using a Mac, check your Dock and Applications folder.

6. Install your first program.

10/4/2020

Installing software is a very common task on a computer, no matter what kind of computer you are using. The process is usually very straightforward, as most installers give clear instructions for each step. Installing Microsoft Office is a good place to start if you are using a Windows computer. Having access to a word

processor is invaluable, and is one of the main purposes of many people's computers. Many Windows computers come with a trial version of Office already installed.

Installing software on a Mac is a little bit different than installing on a Windows PC. This is mainly due to the underlying structure of the Mac operating system. Many Mac users find installing and managing programs much easier on OS X instead of Windows.

What does the text talking about? \*

Set up a new computer to safely surf the internet and install some favorite programs.

what type of the text above? \*

procedure

how many steps are needed to start using a computer like a pro? \*

six

CS.

What should we do after set up our computer? \*

Create a user account

After find a desk to put the tower, what should the user do next? \*

Connect the monitor, keyboard, and mouse

https://docs.google.com/forms/d/1iFenLRVGoByjo5\_1KCIOLXSmIQuURMX7jK6eG7w3VFwledt#response=ACYDBNi-K7kNNOP5je7H3TdpcyJQgsD... 2/3

EPARE

10/4/2020

#### READING TEST

What is the feature of windows operating systems? Explain the function of it! \*

the feature of windows operating systems is the start menu

Can you explain the important of the desktop? \*

The desktop is the main work area of your computer, and will likely be the most visited area of your computer.

If you are a new user, you will likely be asked to create a user account when you turn it on. What the function of the account? "

to hold all of documents, pictures, downloaded files, and the other files.

What is the importance of learning the basic of using a mouse and keyboard? \*

to make us more easier to use computer

What should we do if the computer is in public settings? \*

make a strong password

 $C =$ 

This content is neither created nor endorsed by Google.

https://docs.google.com/forms/d/1lFenLRVGoByjo5\_1KCfOLXSmlQuURMX7jK6eG7w3VFw/editfresponse=ACYDBNi-K7MeNOP5je7H3TdpcyJQgaD... 3/3

PAREPARE

Instrument of Questionnaire

# Instrument of Questionnaire

Angket ini merupakan kumpulan pernyataan-pernyataan yang tertulis yang digunakan untuk memperoleh informasi dari responden tentang "Ketertarikan siswa terhadap penggunakan materi authentic dalam pemahaman membaca siswa". Hasil angkat ini diharapkan dapat menjadi bahan kelengkapan peneliti. Kepada siswa diharapkan menjawab pernyataan sesuai dengan yang dirasakan dan sejujur-jujurnya.

AUTHENTIC MATERIAL ADALAH MATERI DI LUAR DARI BUKU PELAJARAN BAHASA INGGRIS. CONTOH AUTHENTIC MATERIAL SEPERTI SURAT KABAR, NOVEL, PUISI, LIRIK LAGU, PESAN SINGKAT, ARTIKEL, DLL.

#### Petunjuk pengisian:

10/4/2020

1. Pada kuesioner ini terdapat 10 pernyataan. Pertimbangkan baik-baik setiap pernyataan dan berilah jawaban yang benar-benar sesuai dengan pilihan anda dengan sejujur-jujurnya tanpa dipengaruhi oleh dari pihak lain.

2. Berilah tanda V pada setiap jawaban yang anda anggap sesuai dengan pilihan anda dan yang anda rasakan. Pilihan jawaban tersebut adalah:

https://docs.google.com/forms/d/13mC8jtXjN\_lpPeHRKgUFR-B3zl76YYADINjZiemtwi0/edit#response=ACYDBNgf5bu5ncQp5ŁBx2UF2eqaYgcHMqw... 1/6

- SS : Sangat Setuju
- S : Setuju KS: Kurang Setuju
- TS : Tidak Setuju
- STS : Sangat Tidak Setuju

Please, write down your name and class! \*

Wafik Nurazizah

Questionnaire

Eÿ.

Pilihlah jawaban yang sesuai dengan pilihan anda dan yang anda rasakar

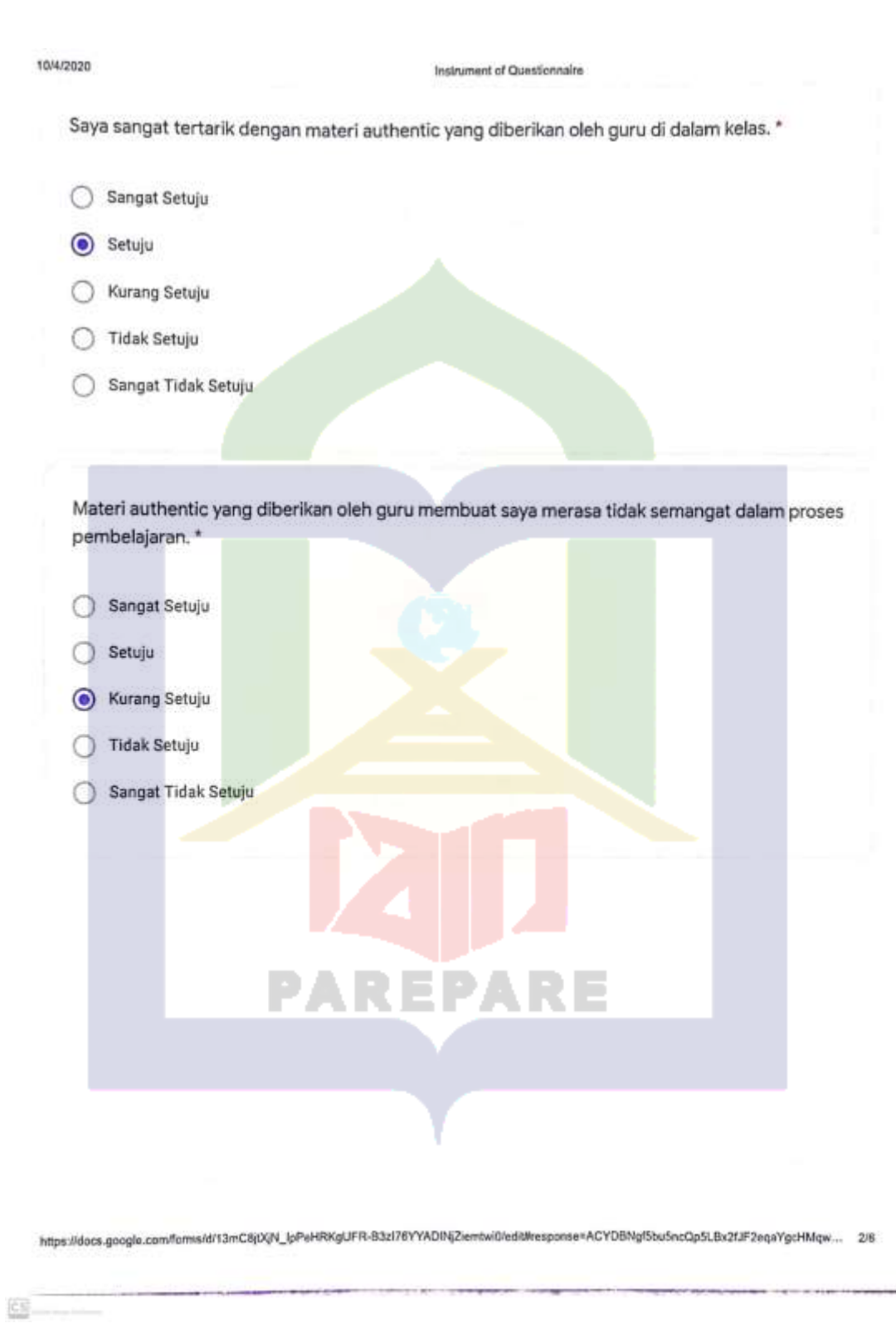

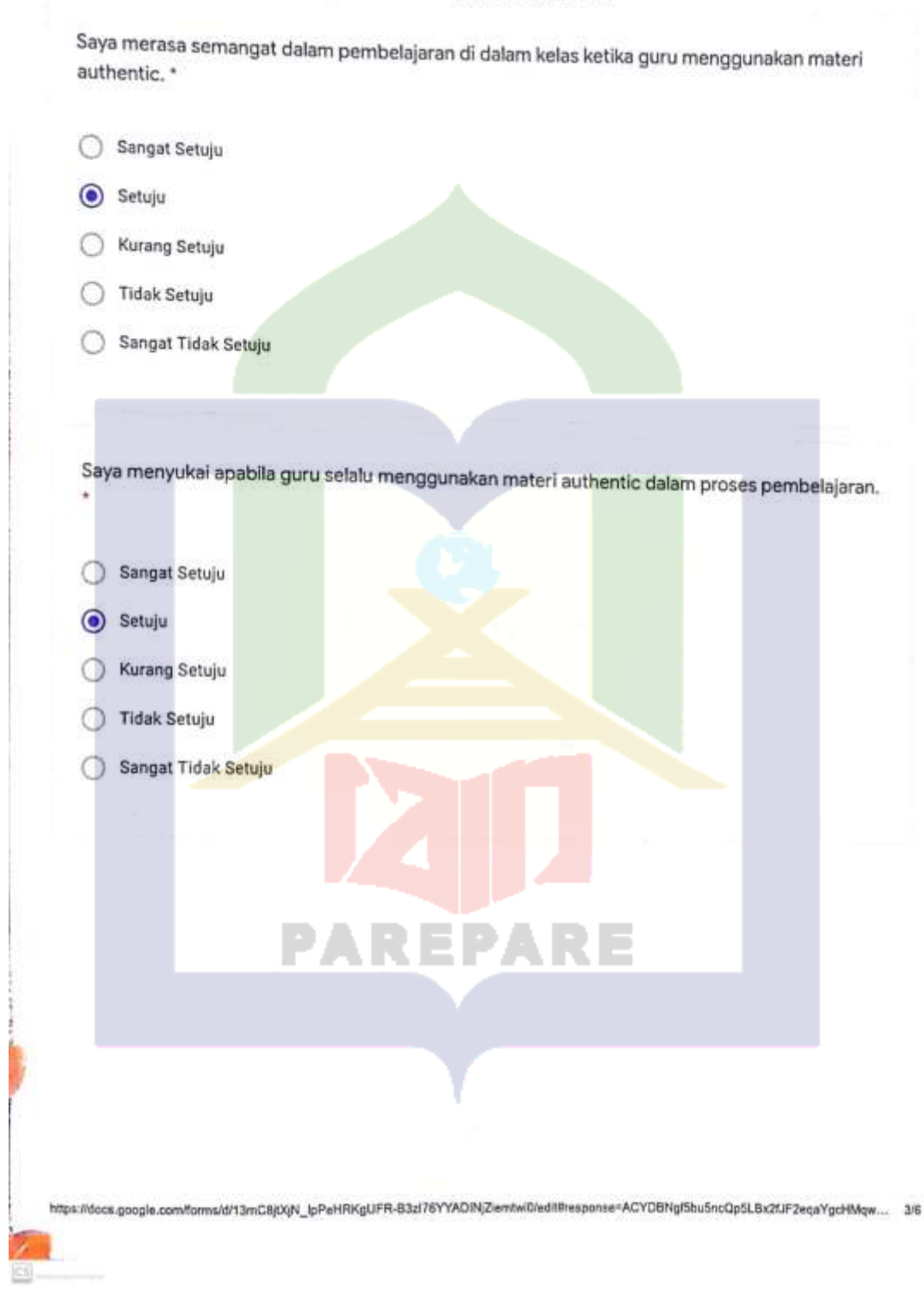

10/4/2020

Instrument of Questionnaire

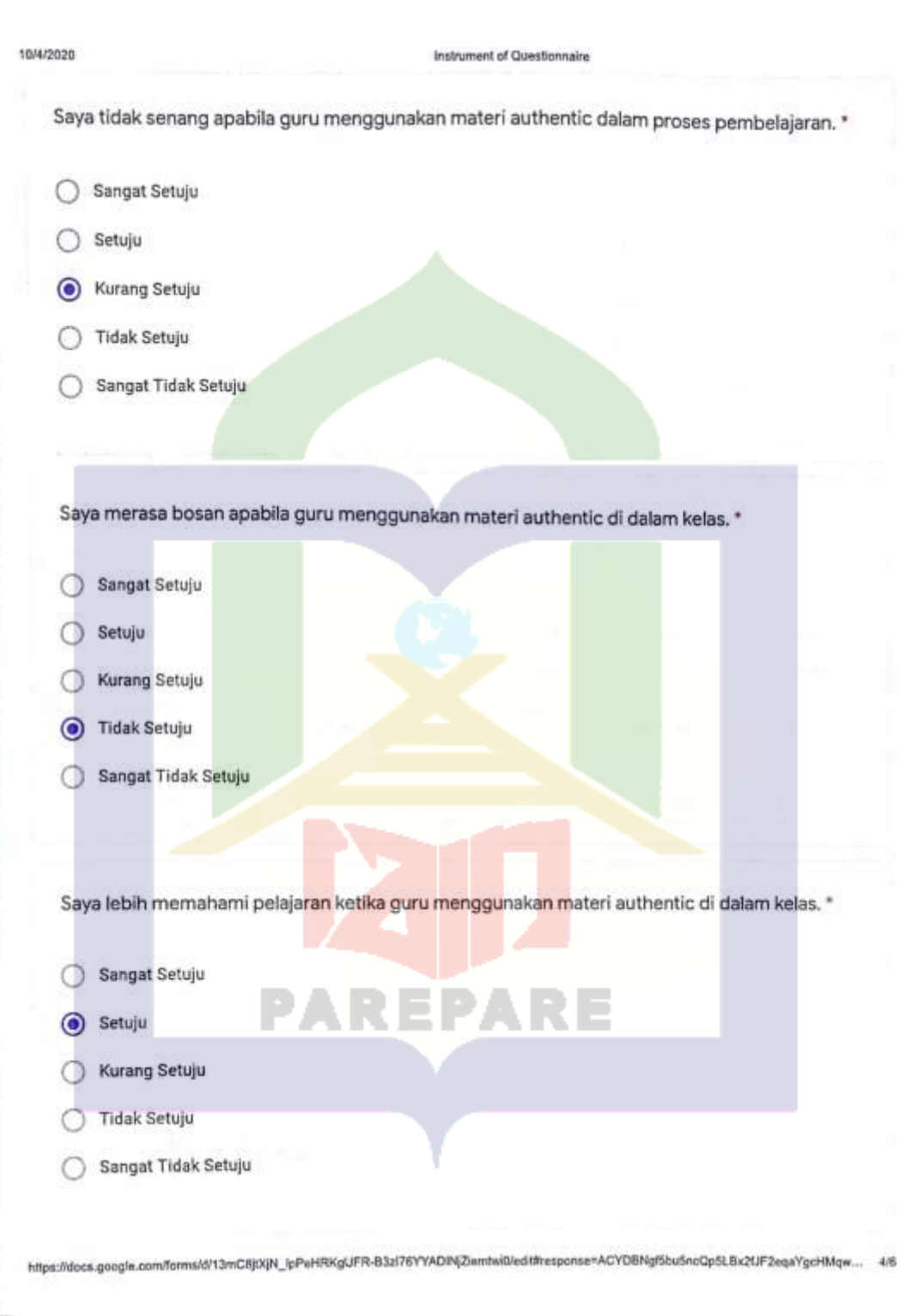

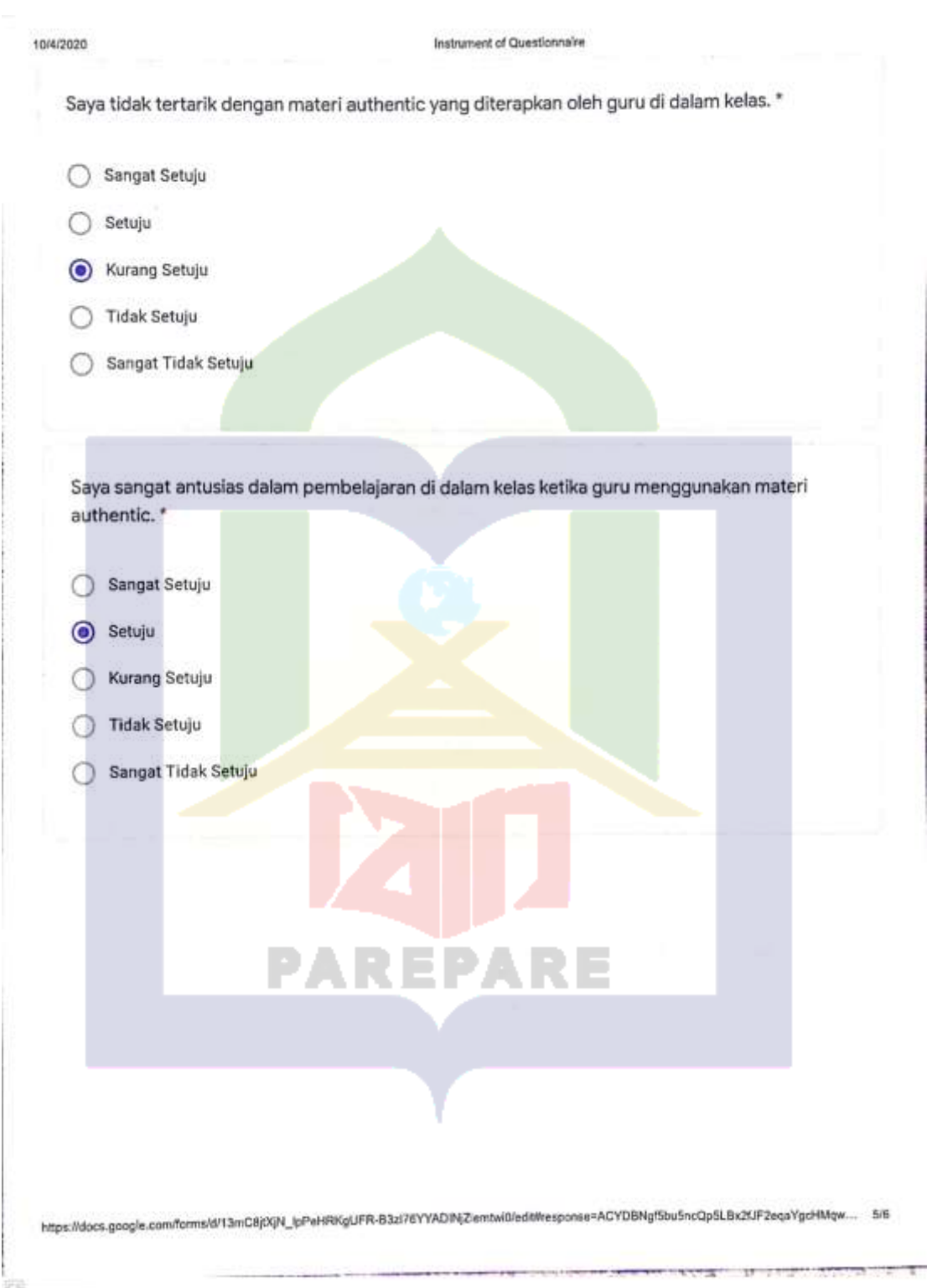

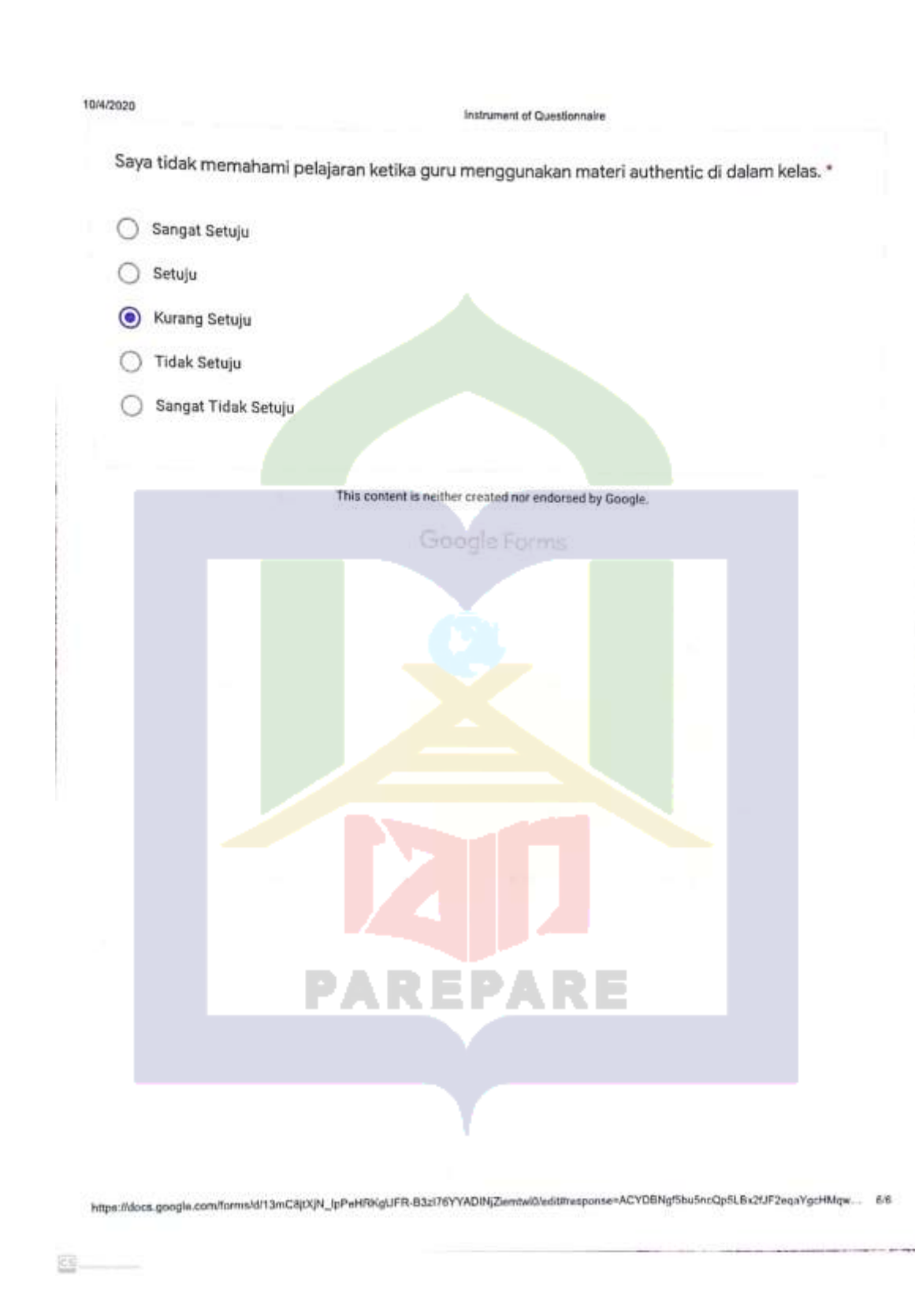

Instrument of Questionnaire

ú.

**OF ISLAMIC INSTITU** 

**RAL LIBRARY OF** 

# Instrument of Questionnaire

Angket ini merupakan kumpulan pernyataan-pernyataan yang tertulis yang digunakan untuk memperoleh informasi dari responden tentang "Ketertarikan siswa terhadap penggunakan materi authentic dalam pemahaman membaca siswa". Hasil angkat ini diharapkan dapat menjadi bahan kelengkapan peneliti. Kepada siswa diharapkan menjawab pernyataan sesuai dengan yang dirasakan dan sejujur-jujurnya.

AUTHENTIC MATERIAL ADALAH MATERI DI LUAR DARI BUKU PELAJARAN BAHASA INGGRIS. CONTOH AUTHENTIC MATERIAL SEPERTI SURAT KABAR, NOVEL, PUISI, LIRIK LAGU, PESAN SINGKAT, ARTIKEL, DLL.

#### Petunjuk pengisian:

1. Pada kuesioner ini terdapat 10 pernyataan. Pertimbangkan baik-baik setiap pernyataan dan berilah jawaban yang benar-benar sesuai dengan pilihan anda dengan sejujur-jujurnya tanpa dipengaruhi oleh dari pihak lain.

2. Berilah tanda v pada setiap jawaban yang anda anggap sesuai dengan pilihan anda dan yang anda rasakan. Pilihan jawaban tersebut adalah:

SS : Sangat Setuju S : Setuju KS: Kurang Setuju

TS : Tidak Setuju

STS : Sangat Tidak Setuju

Please, write down your name and class! \*

Siti Hardianti

Questionnaire

惡

Pilihlah jawaban yang sesuai dengan pilihan anda dan yang anda rasakan.

https://docs.google.com/forms/d/13mC8jtXjN\_lpPeHRKgUFR-B3zl76YYADINjZiemtwi0/editMresponse=ACYDBN-ZLxWbrs9CVDIIZLHpsmSwF\_Z5H0... 1/6

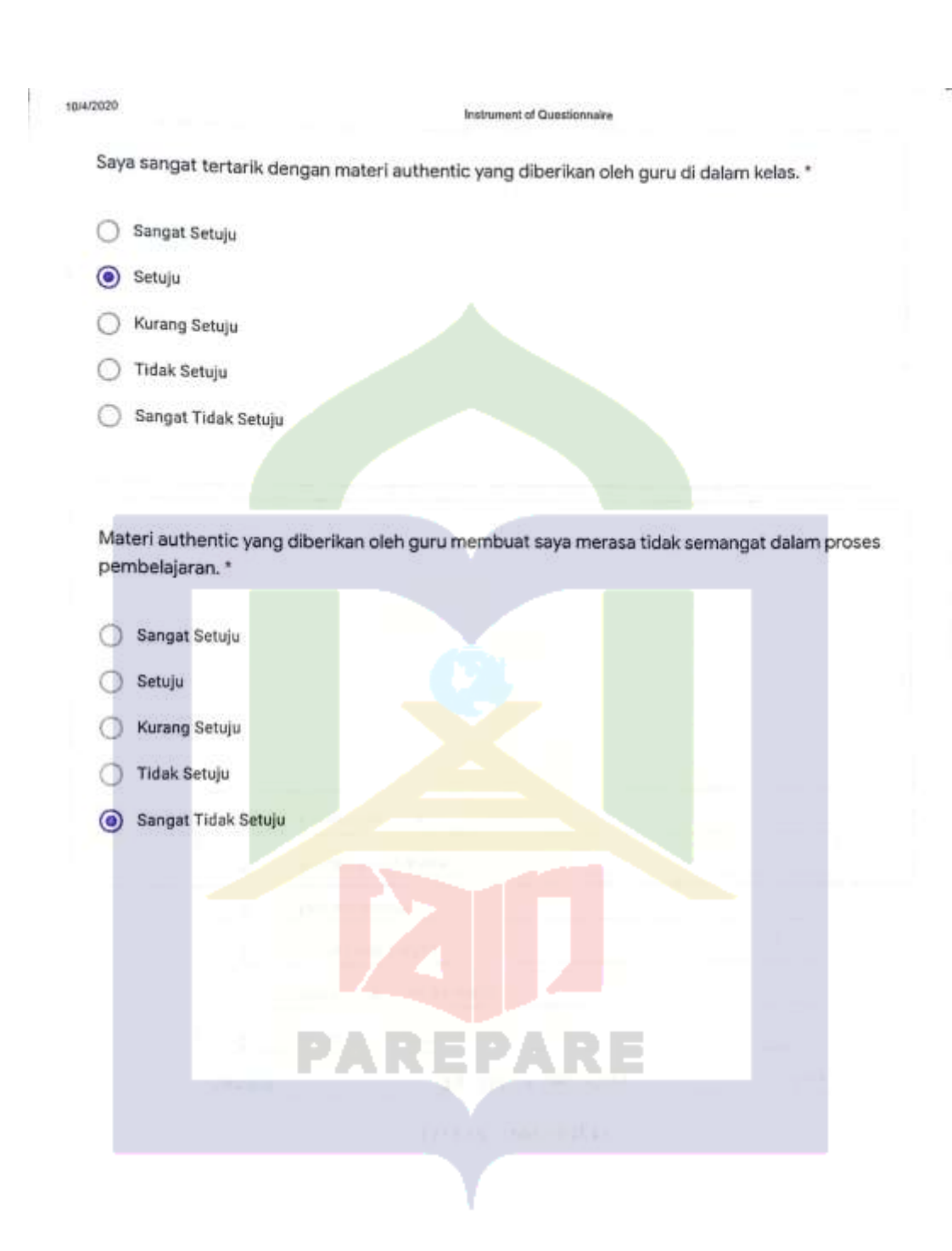

https://docs.google.com/forms/d/13mC8jtXjN\_lpPeHRKgUFR-B3zl76YYADtNjZemtwi0/edit#response=ACYDBNi-ZLxWbns9CVDfIZLHpamSwF\_Z5H0... 2/6

왴

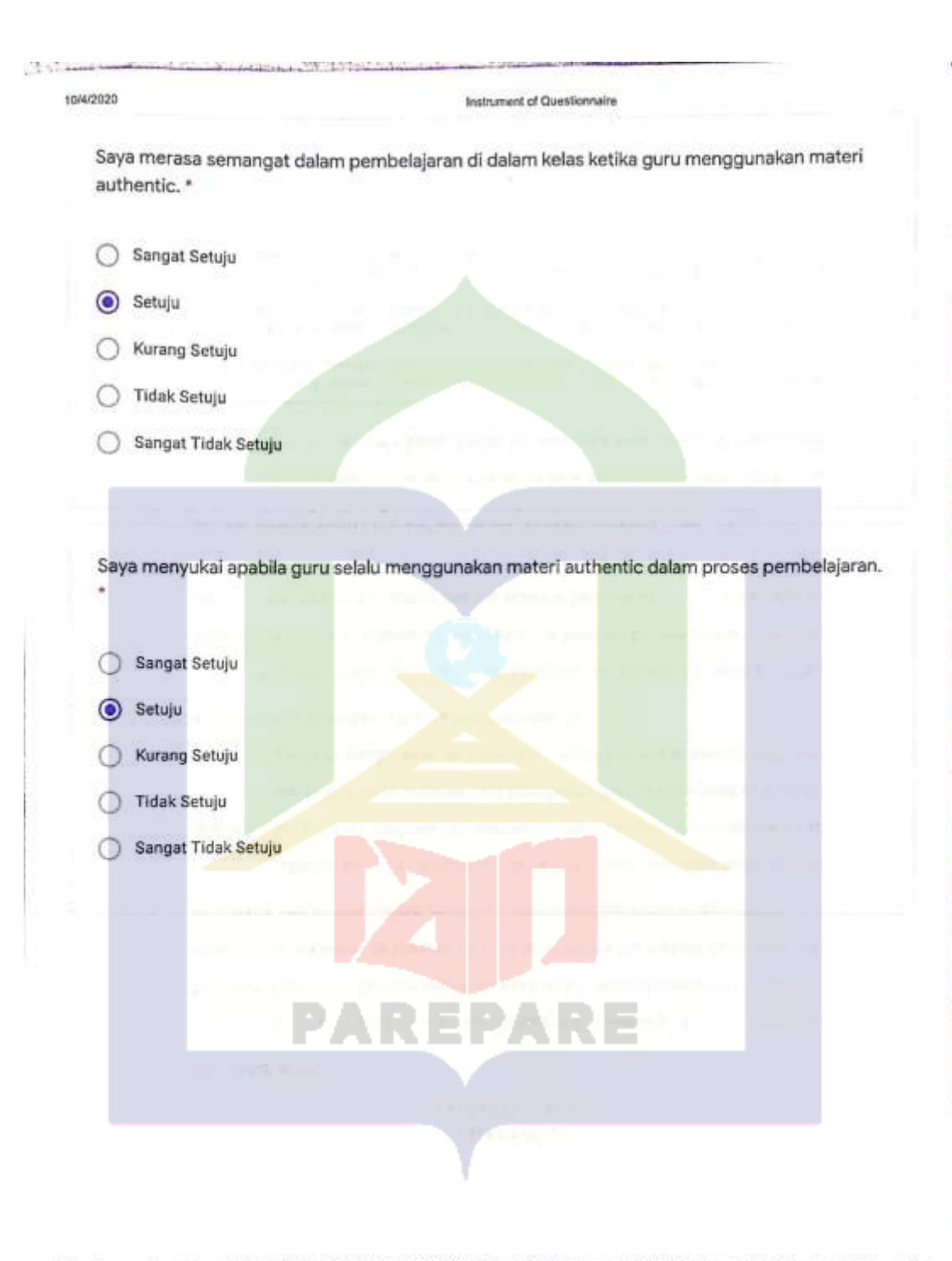

https://docs.google.com/forms/d/13mC8(X)N\_IpPeHRKgUFR-B3zI76YYADIN(Ziemtwi0/editfresponse=ACYDBNi-ZLxWbns9CVDIIZLHpsm5wF\_Z5M0... 3/6

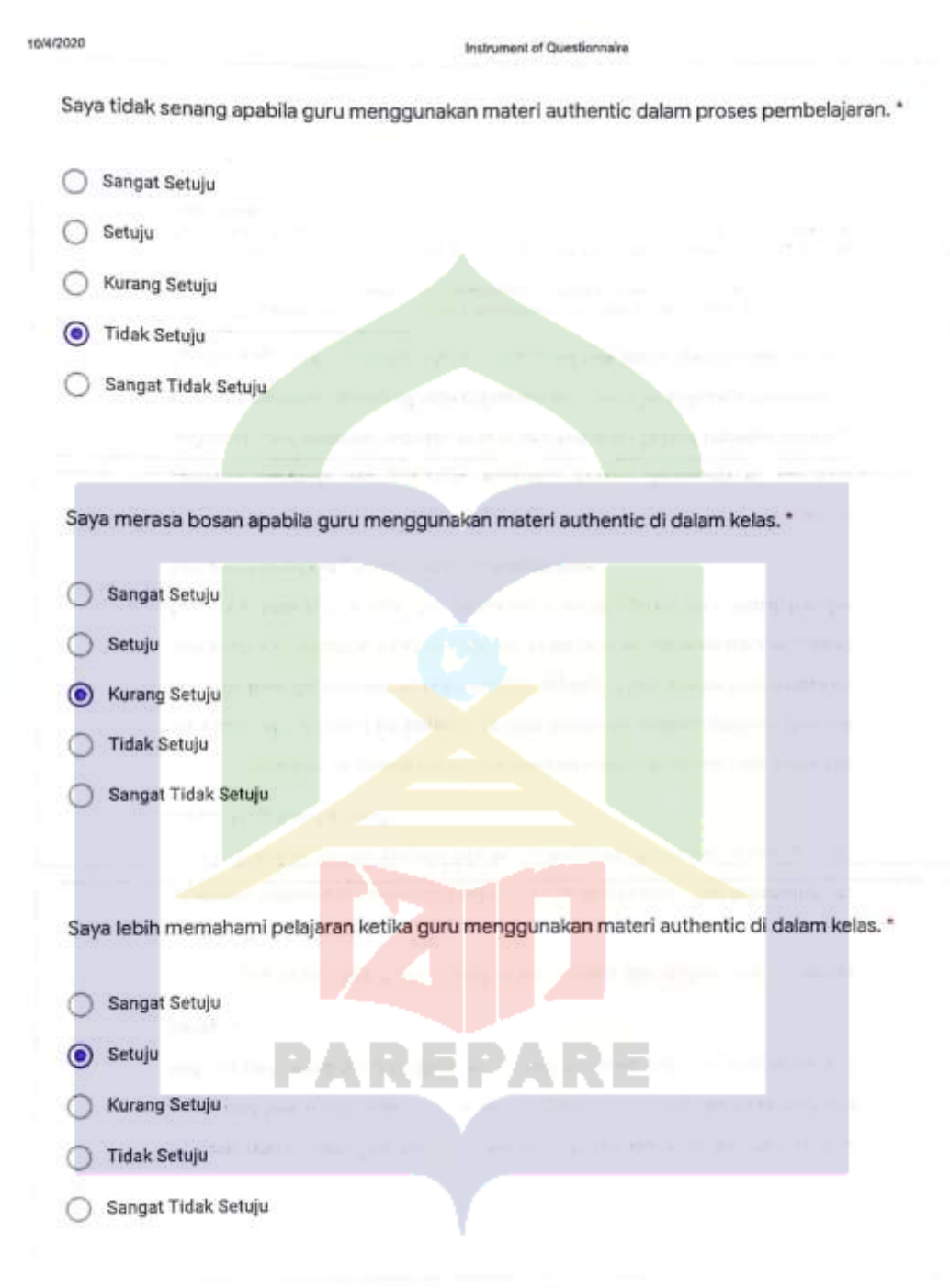

https://docs.google.com/forms/d/13mC8jXjN\_jpPeHRKgUFR-B3zl76YYAD/NjZemtwi0/edit#response=ACYDBNi-ZLxWbns9CVDIIZLHpsmSwF\_Z5H0... 4/6

 $\begin{picture}(20,20) \put(0,0){\line(1,0){10}} \put(15,0){\line(1,0){10}} \put(15,0){\line(1,0){10}} \put(15,0){\line(1,0){10}} \put(15,0){\line(1,0){10}} \put(15,0){\line(1,0){10}} \put(15,0){\line(1,0){10}} \put(15,0){\line(1,0){10}} \put(15,0){\line(1,0){10}} \put(15,0){\line(1,0){10}} \put(15,0){\line(1,0){10}} \put(15,0){\line(1$ 

ľ

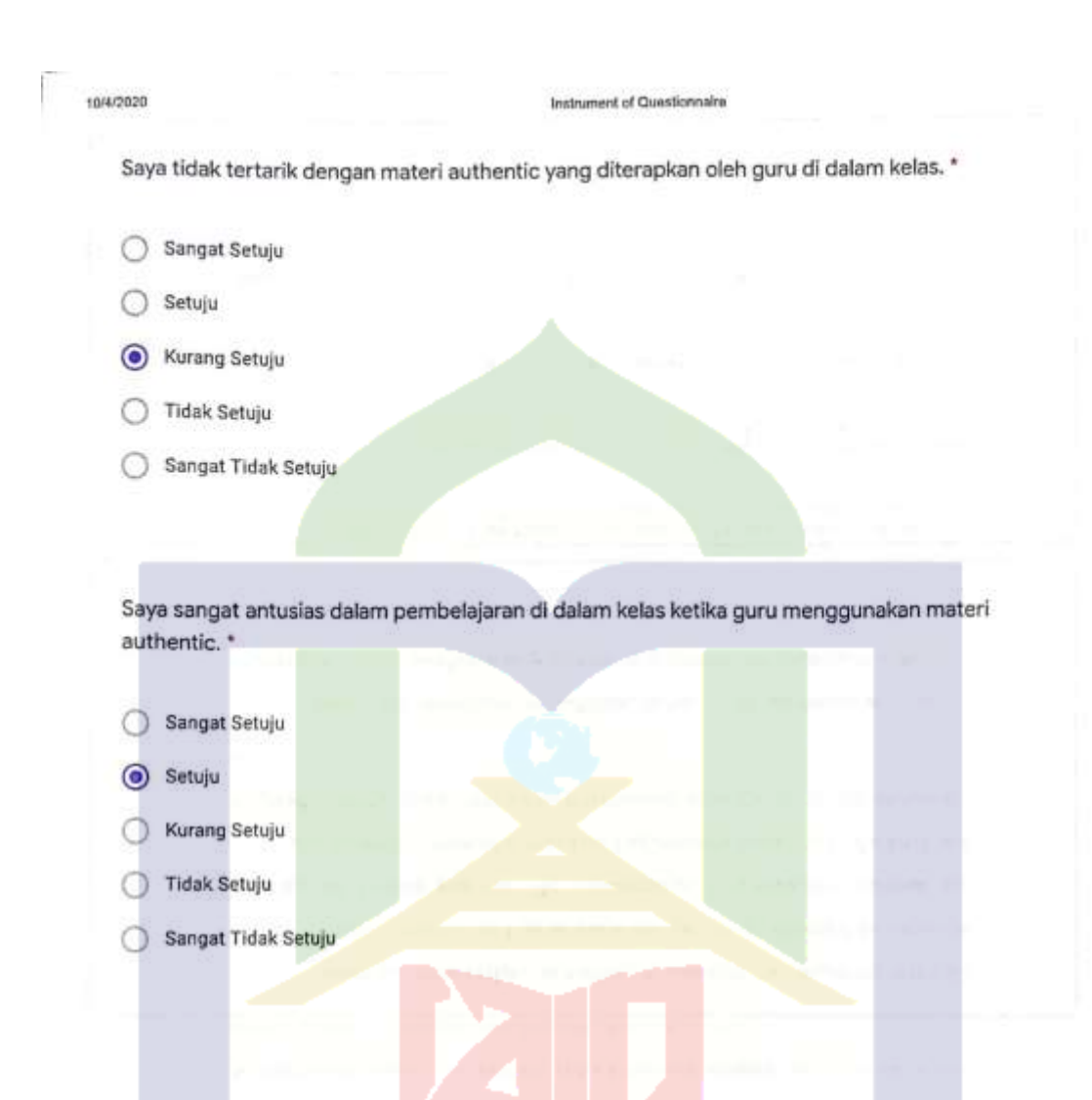

https://docs.google.com/forms/d/13mC8jlXjN\_lpPeHRKgUFR-B3zl78YYADINjZiemtwi0fedit#response=ACYDBNI-ZLxWbns9CVDIIZLHpsmSwF\_Z5H0... 5/6

PAREPARE

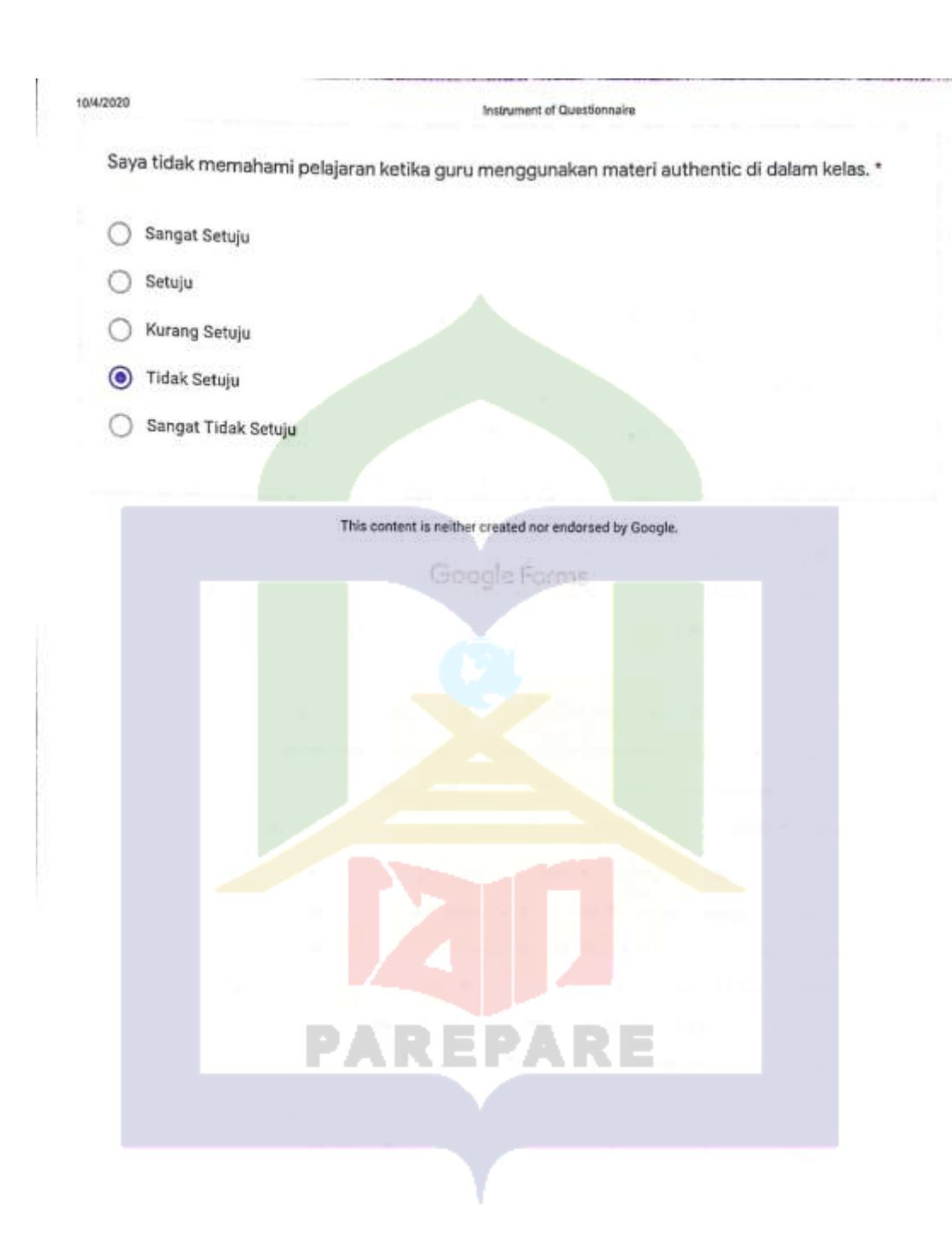

https://docs.google.com/forms/d/13mC8jtXjN\_lpPeHRKgUFR-83zl76YYADINjZiemtwi0/edittresponse=ACYDBNi-ZLxWbnsBCVDIIZLHpsmSwF\_Z5H0... 6/6

 $\begin{picture}(20,20) \put(0,0){\line(1,0){10}} \put(15,0){\line(1,0){10}} \put(15,0){\line(1,0){10}} \put(15,0){\line(1,0){10}} \put(15,0){\line(1,0){10}} \put(15,0){\line(1,0){10}} \put(15,0){\line(1,0){10}} \put(15,0){\line(1,0){10}} \put(15,0){\line(1,0){10}} \put(15,0){\line(1,0){10}} \put(15,0){\line(1,0){10}} \put(15,0){\line(1$ 

| N       | <b>Taraf Signifikan</b> |       | N  | Taraf Signifikan |       |      | Taraf Signifikan |       |
|---------|-------------------------|-------|----|------------------|-------|------|------------------|-------|
|         | 5%                      | 1%    |    | 5%               | 1%    | N    | 5%               | 1%    |
| 3       | 0,997                   | 0,999 | 27 | 0,381            | 0.487 | 55   | 0,266            | 0,345 |
| 4       | 0,950                   | 0,990 | 28 | 0.374            | 0,478 | 60   | 0,254            | 0,330 |
| 5<br>æ. | 0.878                   | 0,959 | 29 | 0,367            | 0.470 | 65   | 0.244            | 0,317 |
| 6       | 0,811                   | 0,917 | 30 | 0.361            | 0.463 | 70   | 0,235            | 0,306 |
| 7       | 0.754                   | 0,874 | 31 | 0,355            | 0,456 | 75   | 0.227            | 0.296 |
| 8       | 0,707                   | 0.834 | 32 | 0,349            | 0,449 | 80   | 0,220            | 0,286 |
| 9       | 0,666                   | 0,798 | 33 | 0.344            | 0.442 | 85   | 0,213            | 0,278 |
| 10      | 0.632                   | 0,765 | 34 | 0,339            | 0,436 | 90   | 0,207            | 0,270 |
| 11      | 0,602                   | 0,735 | 35 | 0.334            | 0,430 | 95   | 0.202            | 0,263 |
| 12      | 0.578                   | 0.708 | 36 | 0.329            | 0.424 | 100  | 0.195            | 0,256 |
| 13      | 0.553                   | 0,684 | 37 | 0,325            | 0,418 | 125  | 0,176            | 0,230 |
| 14      | 0.532                   | 0,661 | 38 | 0,320            | 0,413 | 150  | 0,159            | 0,210 |
| 15      | 0,514                   | 0.641 | 39 | 0,316            | 0,408 | 175  | 0,148            | 0.194 |
| 16      | 0,497                   | 0,623 | 40 | 0.312.           | 0,403 | 200  | 0.138            | 0.181 |
| 17      | 0.482                   | 0,606 | 41 | 0,308            | 0,398 | 300  | 0.113            | 0,148 |
| 18      | 0.468                   | 0,590 | 42 | 0,304            | 0,393 | 400  | 0,098            | 0.128 |
| 19      | 0,456                   | 0,575 | 43 | 0,301            | 0,389 | 500  | 0,088            | 0.115 |
| 20      | 0.444                   | 0,561 | 44 | 0.297            | 0,384 | 600  | 0,080            | 0.105 |
| 21      | 0,433                   | 0,549 | 45 | 0,294            | 0,380 | 700  | 0,074            | 0,097 |
| 22      | 0,423                   | 0.537 | 46 | 0,291            | 0,376 | 800  | 0.070            | 0,091 |
| 23      | 0,413                   | 0,526 | 47 | 0,288            | 0,372 | 900  | 0,065            | 0.086 |
| 24      | 0,404                   | 0,515 | 48 | 0,284            | 0,368 | 1000 | 0.062            | 0.081 |
| 25      | 0,396                   | 0.505 | 49 | 0,281            | 0,364 |      |                  |       |
| 26      | 0.388                   | 0,496 | 50 | 0,279            | 0.361 |      |                  |       |

TABEL III<br>NILAI-NILAI r PODUCT MOMENT

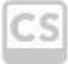

# **Appendix 4: Documentation**

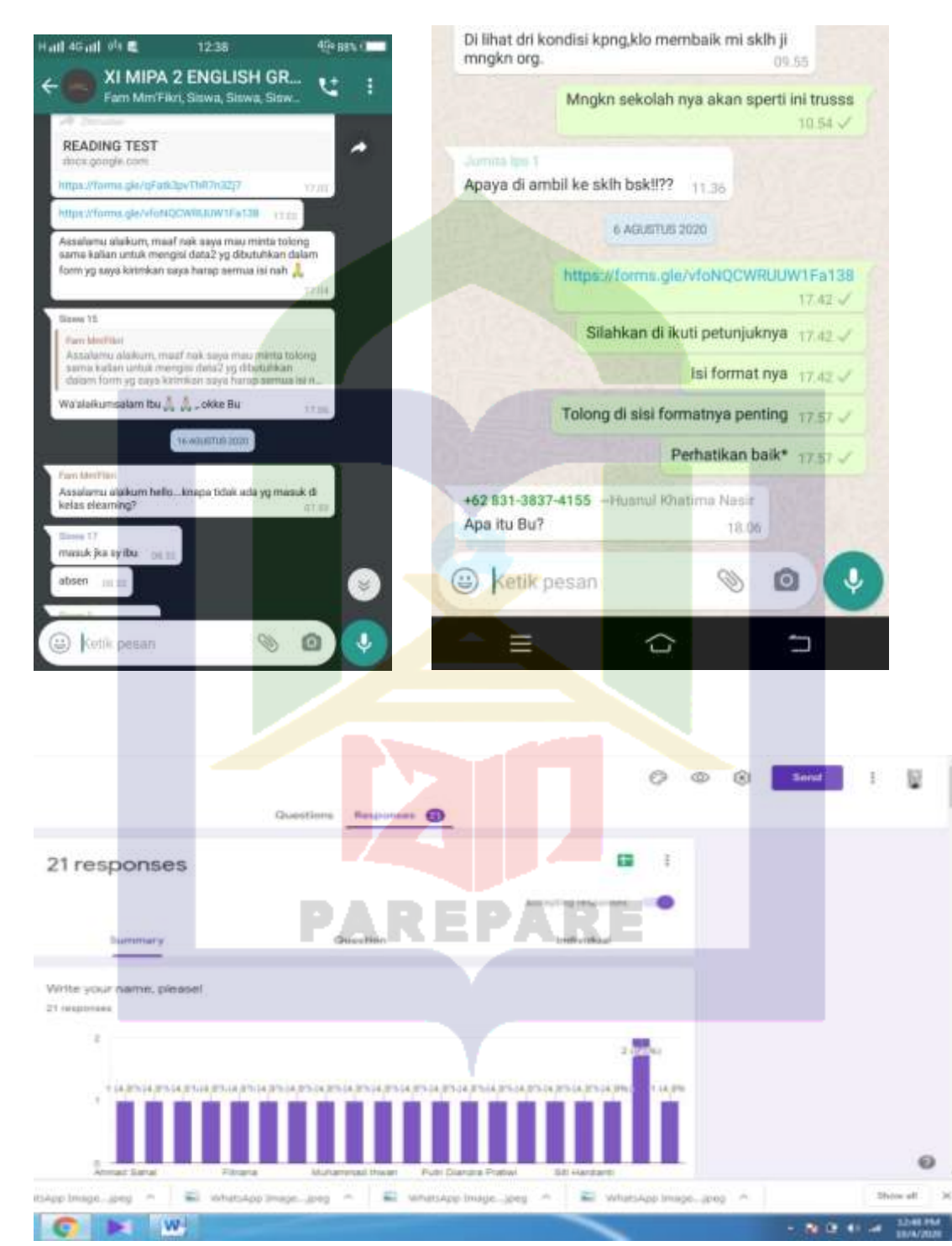

# **Appendix 5: Research Allowance**

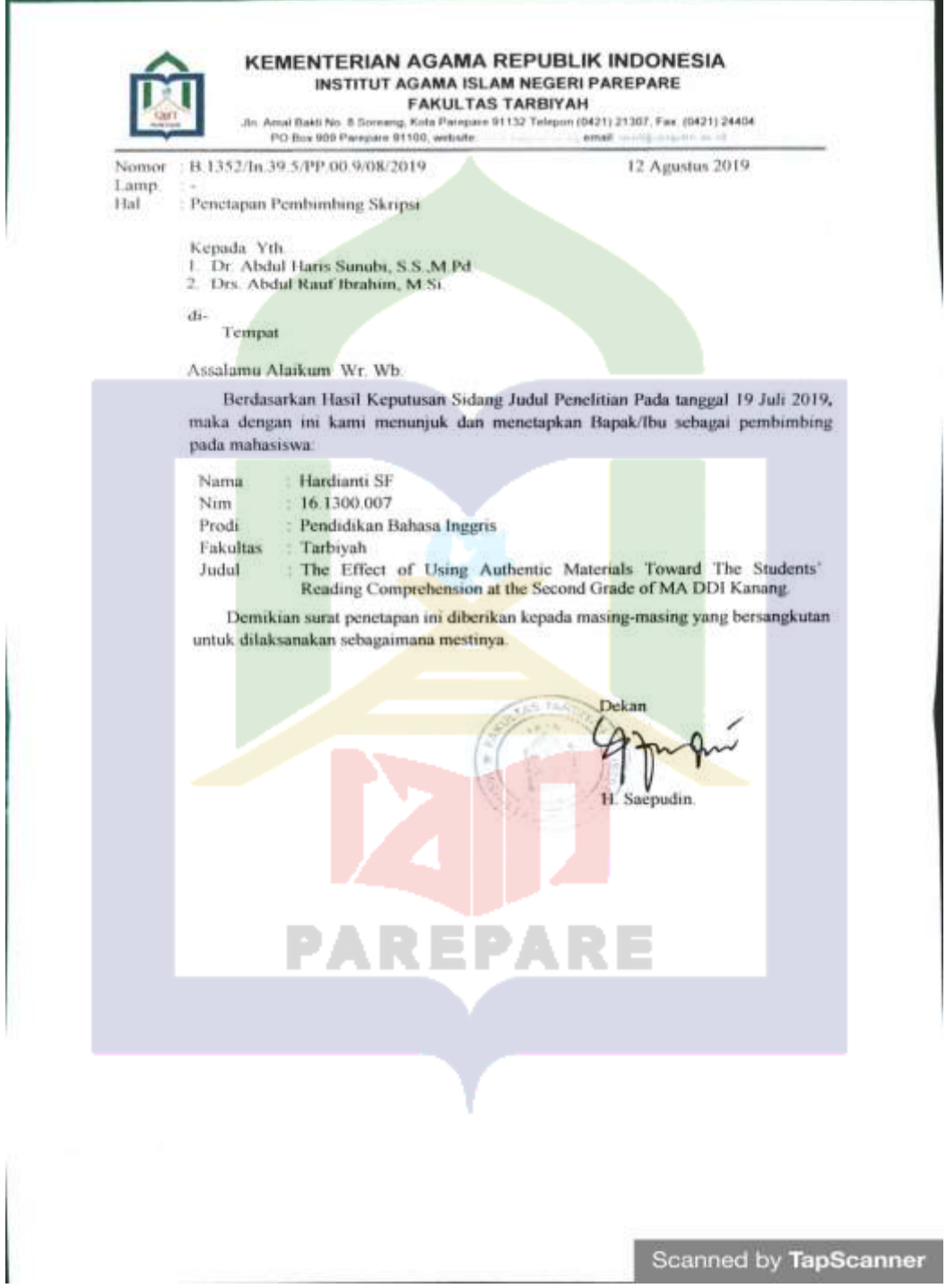

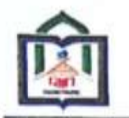

#### KEMENTERIAN AGAMA REPUBLIK INDONESIA INSTITUT AGAMA ISLAM NEGERI PAREPARE **FAKULTAS TARBIYAH**

Jin. Amal Bakti No. 8 Soreang, Kota Parepare 91132 Telepon (0421) 21307, Fax. (0421) 24404 PO Box909 Parepare 91100, website: www.seepincacal, email: mail@seepare.ac.ut

Nomor : B. (6) dln.39.5.1/PP.00.9/07/2020

Lampiran : 1 Bundel Proposal

Hal : Permohonan Rekomendasi Izin Penelitian

Yth. Bupati Polewali Mandar

C.q. Kepala Kesatuan Bangsa dan Politik

di,-

 $53 - - - -$ 

Kab, Polewali Mandar

Assalamu Alaikum Wr. Wb.

Dengan ini disampaikan bahwa mahasiswa Institut Agama Islam Negeri Parepare:

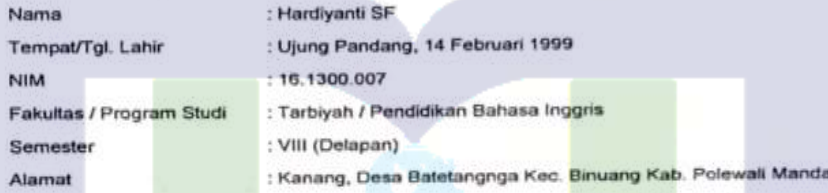

Bermaksud akan mengadakan penelitian di wilayah Kabupaten Polewali Mandar dalam rangka penyusunan skripsi yang berjudul:

"The Effect of Using Authentic Materials to Improve the Students' Reading Comprehension at The Second Grade od MA DDI Kanang"

Pelaksanaan penelitian ini direncanakan pada bulan Juli sampai bulan Agustus Tahun 2020. Demikian permohonan ini disampaikan atas perkenaan dan kerjasamanya diucapkan terima kasih.

> Parepare, aj Juli 2020 Vakil Dekan I.

> > Dahlan Thalib

Wassalamu Alaikum Wr. Wb.

Tembusan : DPMPTSP Kabupaten Polewali Mandar

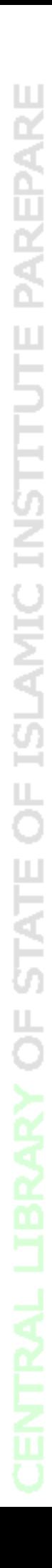

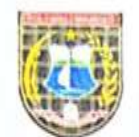

# PEMERINTAH KABUPATEN POLEWALI MANDAR **DINAS PENANAMAN MODAL DAN** PELAYANAN TERPADU SATU PINTU

Jl.Manunggal NO. 11 Pekkabata Polewali, Kode Pos 91315

# **NOMOR: 503/257/IPL/DPMPTSP/VII/2020**

Dasar

Kepada

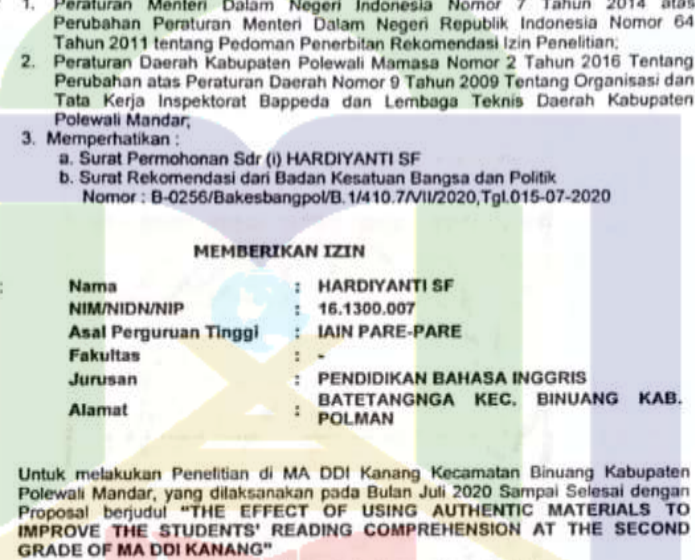

- Adapun Rekomendasi ini dibuat dengan ketentuan sebagai berikut:
- Sebelum dan sesudah melaksanakan kegiatan, harus melaporkan diri kepada 1. Pemerintah setempat;
- $\overline{2}$
- Penelitian tidak menyimpang dari izin yang diberikan;<br>Mentaati semua Peraturan Perundang-undangan yang<br>mengindahkan adat istiadat setempat; berlaku dan 3.
- menyerahkan 1 (satu) berkas copy hasil Penelitian kepada Bupati Polewali<br>Mandar Up, Kepala Dinas Penanaman Modal dan Pelayanan Terpadu Satu 4. Pintu:
- Surat izin akan dicabut dan dinyatakan tidak berlaku apabila ternyata Pemegang<br>Surat izin tidak mentaati ketentuan-ketentuan tersebut di atas. 5.

Demikian Izin Penelitian ini dikeluarkan untuk dipergunakan sebagaimana mestinya.

Ditetapkan di Polewali Mandar Pada Tanggal, 15 Juli 2020

**KEPALA DINAS PENANAMAN MODAL DAN** PELAYANAN TERPADU SATU PINTU

٩

ANDI MASRI MASDAR, S.Sos., M.SI<br>Pangkat : Pembina<br>NIP : 19740206 199803 1 009

- 
- Tembusan:<br>1. Unsur Forkopinda di tempat: 2. Ka. Kemenag Kab. Polman di tempat;<br>3. Ka. MA DDI Kanang di tempat.
- 

國

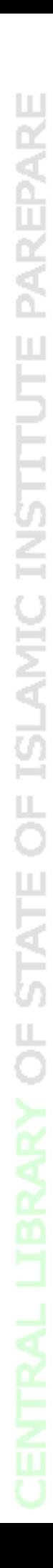

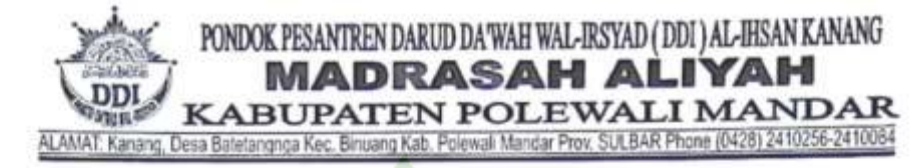

#### **SURAT KETERANGAN** Nomor: 054/MA.31.03.005/PP.00.6/X/2020

Yang bertandatangan dibawah ini Kepala Madrasah Aliyah DDI Kanang Kabupaten Polewali Mandar Provinsi Sulawesi Barat menerangkan bahwa:

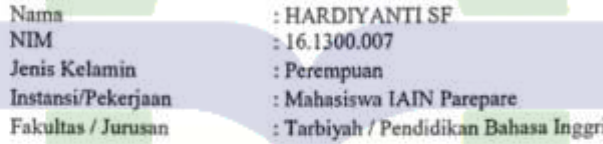

Benar telah melakukan penelitian di Madrasah Aliyah DDI Kanang Kabupaten Polewali Mandar, pada bulan Juli 2020 dengan judul:

# "THE EFFECT OF USING AUTHENTIC MATERIALS TOWARD THE STUDENTS' READING COMPREHENSION AT THE SECOND GRADE OF MA DDI KANANG."

Demikian surat keterangan ini dibuat dengan sebenarnya dan diberikan kepada yang bersangkutan untuk dipergunakan sebagaimana mestinya.

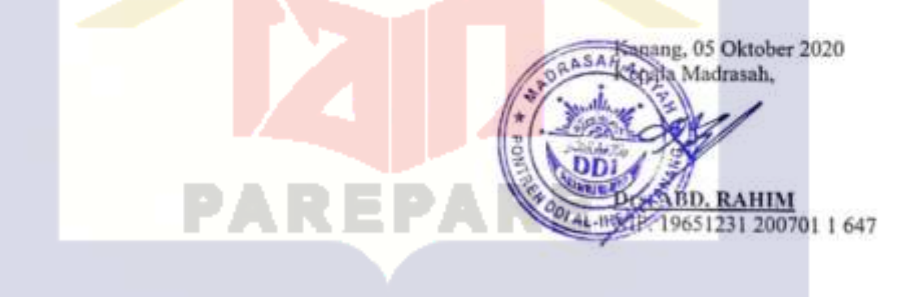

뚐

## **Appendix 6: Curriculum Vitae**

## **CURRICULUM VITAE**

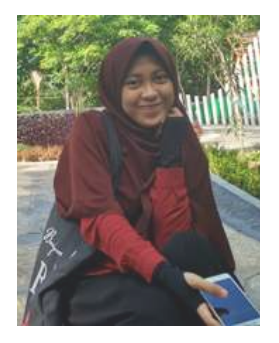

**Hardiyanti SF** is the name of the writer. She was born on  $14<sup>th</sup>$ February 1999 in Makassar. She is the second child from fourth children in her family. Her father's name is Sudirman Djalamuddin S.Ag and her mother's name is Firmawati. She began her study in Elementary School at SDN 012 Kanang on

2004 and graduated on 2010. In the same year, she continued her study to Junior High School of SMPN 2 Polewali and graduated on 2013. Then, she continued her study to Senior High School of SMAN 1 Polewali and graduated on 2016. After finished her study, she subscribed and accepted studying in S1 English Program of Tarbiyah Faculty State Islamic Institute (IAIN) Parepare. On 2020 she completed her skripsi in title **"The Effect of Using Authentic Materials toward Students' Reading Comprehension at the Second Grade of MA DDI Kanang".**

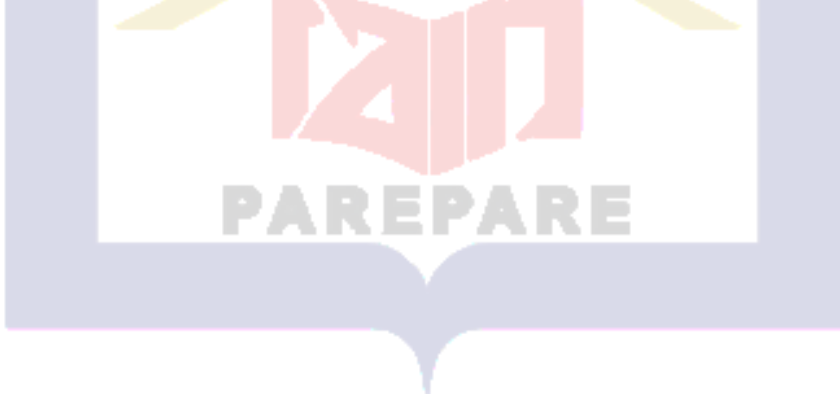